Opção

# Acessórios padrão

#### Este sistema foi projetado para ser utilizado em ambientes internos. Este produto não pode ser instalado em ambientes externos.

#### Este produto não tem interruptor de alimentação.

Para desligar a alimentação, desconecte a fonte de alimentação da tomada de corrente contínua de 12 V ou do dispositivo PoE. (Ao usar tanto a tomada de corrente contínua de 12 V e o dispositivo PoE para a alimentação de energia, desconectar ambas as conexões.)

#### Para continuar utilizando o produto com desempenho estável

Não utilize esta câmera sob condições de calor e umidade excessivos durante longos períodos de tempo. Caso contrário poderá ocorrer degradação dos componentes resultando na redução da vida útil do produto.

Não exponha esta câmera a fontes de calor diretas como, por exemplo, um aquecedor.

#### Não toque na lente com as mãos descobertas.

Uma lente suja pode causar deterioração da qualidade da imagem.

#### Manuseie esta câmera com cuidado.

Não deixe a câmera cair, nem aplique choque ou vibração a esta câmera. Caso contrário isto pode causar problemas ao produto.

#### Sobre o monitor do computador

A exibição da mesma imagem em um monitor durante um longo período de tempo pode danificar o monitor. Recomenda-se utilizar um protetor de tela.

#### Quando um erro for detectado, este produto será reinicializado automaticamente.

Este produto permanecerá inoperante durante cerca de 2 minutos após a reinicialização quando a alimentação for ligada.

#### Descarte/transferência do produto

Os dados salvos neste produto ou em um dispositivo de armazenamento utilizado com este produto podem resultar no vazamento de informações pessoais. Quando for necessário descartar ou transferir este produto para outra pessoa, mesmo quando para reparos, certifique-se de que todos os dados foram transferidos para outra mídia e que não tenham permanecido neste produto.

#### Limpeza do corpo deste produto

Certifique-se de desligar a alimentação antes da limpeza. Caso contrário poderá ocorrer ferimentos. Não utilize detergentes abrasivos fortes quando limpar esta câmera. Caso contrário poderá ocorrer descoloração.

Quando a sujeira é difícil de remover, use um pano úmido para esfregar as superfícies sujas. A seguir, esfregue com um pano seco para eliminar a umidade.

#### Intervalo de transmissão

O intervalo de transmissão da imagem pode se tornar lento dependendo do ambiente da rede, do desempenho do computador, do alvo de captura, número de acessos, etc.

#### Sobre o cartão de memória SD

- Ao usar um cartão de memória SD não formatado, formatá-lo por meio desta câmera. Os dados gravadas no cartão de memória SD serão apagados quando da formatação. Se um cartão de memória SD não formatado ou um cartão de memória SD formatado com outro dispositivo for usado, este produto pode não funcionar apropriadamente ou o seu desempenho pode ser deteriorado. Referir-se às Instruções de operação (incluídas no CD-ROM) sobre como formatar um cartão de memória SD. Quando alguns cartões de memória SD são usados com este produto, este produto pode não funcio-
- nar apropriadamente ou o seu desempenho pode ser deteriorado. Use os cartões de memória SD recomendados.

#### Rótulo de código

Rótulos de código (acessório) são necessários ao verificar problemas. Tomar cuidado para não perder estes rótulos. Recomenda-se afixar um dos rótulos na caixa de CD-ROM.

#### Sobre o sensor de imagem MOS

- Ao capturar continuamente uma fonte de luz intensa como, por exemplo, um holofote, o filtro de cores do sensor de imagem MOS pode ter sofrido deterioração e pode causar descoloração. Mesmo quando trocar a direção de captura fixa após uma captura continua de um holofote durante um determinado período de tempo, a descoloração poderá permanecer.
- Ao capturar alvos de movimento rápido ou realizar operações de panoramização/inclinação, os obje-

## Precauções para uso estabelecer en el precauções para a instalação

#### AVC Patent Portfolio License

THIS PRODUCT IS LICENSED UNDER THE AVC PATENT PORTFOLIO LICENSE FOR THE PERSONAL USE OF A CONSUMER OR OTHER USES IN WHICH IT DOES NOT RECEIVE REMUNERATION TO ENCODE VIDEO IN COMPLIANCE WITH THE AVC STANDARD ("AVC VIDEO") AND/OR DECODE AVC VIDEO THAT WAS ENCODED BY A CONSUMER ENGAGED IN A PERSONAL ACTIVITY AND/OR WAS OBTAINED FROM A VIDEO PROVIDER LICENSED TO PROVIDE AVC VIDEO. NO LICENSE IS GRANTED OR SHALL BE IMPLIED FOR ANY OTHER USE. ADDITIONAL INFORMATION MAY BE OBTAINED FROM MPEG LA, L.L.C. SEE HTTP://WWW.MPEGLA.COM

#### Tremulação

Devido à influência da luz, tremulações podem ocorrer ocasionalmente. Neste caso, selecione "Cena em ambiente fechado" para "Modo de controle de luz". Selecione "Cena em ambiente fechado (50Hz)" ou "Cena em ambiente fechado (60Hz)" e acordo com a freqüência do suprimento de energia na sua localidade. Refira-se às Instruções de Operação (incluídas no CD-ROM) para informações adicionais sobre as configurações.

Sob luz extremamente forte, tremulação pode ocorrer mesmo quando o modo "Cena em ambiente fechado" for selecionado para "Modo de controle de luz". Quando o nível de brilho (luminância) na tela for ajustado para um nível relativamente baixo com os botões [Brilho], uma tremulação poderá ocorrer freqüentemente. Neste caso, um dos seguintes procedimentos indicados a seguir poderá reduzir a tremulação.

 Moderação da intensidade de iluminação sobre os alvos trocando a direção da câmera. Ajuste do nível de brilho (luminância) na tela para um nível mais alto com os botões [Brilho].

#### Esbranquiçamento de imagens causado pelo efeito do modo de controle da luz

Quando "Cena em ambiente fechado" for selecionado para "Modo de controle de luz", a tonalidade das partes mais brilhantes na tela poderá ser deteriorada quando selecionar o modo "ELC".

#### Embaçamento das cores em determinados pontos demasiadamente detalhados

Quando houver muito detalhamento da imagem capturada, o embaçamento das cores poderá ocorrer nestas partes.

#### Partes consumíveis

Os itens a seguir são consumíveis: Substitua-os de acordo com suas respectivas vidas úteis. Isto pode variar dependendo do ambiente e das condições presentes. A vida útil é apenas uma indicação quando utilizar a câmera sob uma temperatura de +20 °C.

 Motor de panoramização, motor de inclinação, cabo plano para inclinação: aproximadamente 3,7 milhões de operações.

#### Lente e cabeça de panoramização/inclinação

Se uma lente e uma cabeça de panoramização/inclinação não operarem durante um longo período de tempo, a camada de graxa dentro destas partes pode ter aderido à estrutura. Isto pode obstruir o movimento destas partes. Para prevenir que isto ocorra, mova a lente ou a cabeça de panoramização/inclinação periodicamente.

#### A Panasonic não assume qualquer responsabilidade por ferimentos ou danos à propriedade resultantes de falhas devidas à instalação ou operação inadequada inconsistentes com esta documentação.

#### Esta câmera foi projetada para uso em ambientes internos.

#### alimentação (1 pç.) Guia de Instalação (este documento) .............. (1 jogo) Certificado de garantia.................................... (1 jogo) CD-ROM\*1 .........................................................(1 pç.) Rótulo de código\*2 . (1 pç.)

Esta câmera não pode ser instalada/operada em ambientes externos. Não exponha esta câmera à luz solar direta por longos períodos de tempo e não a instale próxima a um aquecedor ou ar condicionado. Caso contrário, isto poderá causar deformação, descoloração e defeitos. Mantenha esta câmera afastada da água e umidade.

#### Não coloque esta câmera nos seguintes locais:

- Locais onde possa ser molhada devido à chuva ou respingos de água. Locais em que um agente químico seja utilizado como, por exemplo, aqueles usados em piscinas. Locais sujeitos à umidade, pó, vapor e fumaça de óleo.
- Locais específicos sujeitos a atmosfera ou solventes inflamáveis.
- Locais em que uma radiação, raios X, ondas de rádio intensa ou um campo magnético forte seja gerado.
- Locais onde gases corrosivos sejam produzidos. Locais onde a câmera possa ser danificada pelo ar salgado como, por exemplo, nas regiões costeiras.
- Locais onde a temperatura não esteja dentro da faixa especificada (0 °C a 40 °C).
- Locais sujeitos a vibrações (este produto não foi projetado para uso dentro de veículos).
- Locais sujeitos a condensação como resultado de alterações repentinas de temperatura.

#### Certifique-se de remover este produto quando não estiver em uso. Antes da instalação

- Dispositivo PoE (ao fornecer a alimentação utilizando o dispositivo PoE)
- um computador (ver os requisitos do sistema no documento de Informações importantes)
- $\bullet$  um roteador
- $\bullet$  Cabo LAN (cabo reto CAT-5)

\* SOMENTE CONECTAR FONTE DE ALIMENTAÇÃO DE 12 V, C.C., CLASSE 2 (UL 1310/CSA 223) ou FONTE DE ALIMENTAÇÃO LIMITADA (IEC/EN/UL/CSA 60950-1)

- Quando esta câmera for montada em um teto ou uma parede de madeira, utilize parafusos de madeira (acessório, Parafuso B). Os parafusos a serem utilizados para fixação em outros tipos de superfície não são fornecidos. Prepare os parafusos de acordo com o material, estrutura, resistência e
- outros fatores da área de montagem e do peso total dos objetos a serem montados. Assegure-se de que a superfície de montagem, as buchas e parafusos sejam suficientemente resistentes
- Não monte este produto em uma placa de gesso ou seção de madeira porque estas não suportarão o peso do produto. Se houver necessidade de montagem do produto neste tipo de superfície, a superfície em uso deverá ser adequadamente reforçada.

#### Projete o sistema da fonte de alimentação para ligar/desligar esta câmera.

A câmera não possui um interruptor de alimentação. Ao instalar o produto, use um dispositivo de alimentação de energia equipado com interruptor de alimentação para o serviço técnico. Sobre a conexão à rede Quando conectar esta câmera a uma rede utilizando o cabo de rede desta câmera, observe os itens a seguir. Quando instalar o cabeamento para a rede, o projeto e a montagem não devem ser afetados por

trovões.

#### Aperto dos parafusos

- Os parafusos e pinos devem ser apertados com um torque adequado de acordo com o material e a resistência da área de instalação.
- Não utilize uma parafusadeira de impacto. O uso desta parafusadeira pode danificar os parafusos ou apertá-los excessivamente.
- Quando um parafuso for apertado, este deve estar a um ângulo reto com a superfície. Após apertar os parafusos e pinos, verifique para assegurar-se de que o aperto é suficiente para que não haja movimento ou frouxidão.

#### Prepare por separado parafusos de fixação que não são feitos para ser usados com superfícies de madeira.

Os parafusos de fixação fornecidos com este produto são feitos para ser usados somente com superfícies de madeira.

- A capacidade de extração necessária de um único parafuso é 294 N ou mais.
- Medidas de prevenção contra queda
- Quando o fio de segurança externo estiver conectado, selecione um ponto de conexão a partir do qual nada atinja pessoas se a base for danificada.

#### Não remova ou afrouxe os parafusos internos da câmera.

## **Especificações**

Não afrouxe os parafusos internos da câmera. Caso contrário, a exposição à água pode causar danos ou defeitos na câmera, ou uma queda da mesma poderá resultar em ferimentos.

> Relação de zoom: Zoom extra: 2x (em resolução VGA) Zoom digital (eletrônico): 8x (Máximo de 16x combinado com o zoom extra com VGA) Distância focal: 1,95 mm Relação de abertura máxima: 1: 2,2 Alcance do foco:  $\infty - 0.5$  m Campo angular de visão: Horizontal: 85°, Vertical: 68°

#### Interferência de rádio

Quando esta câmera for utilizada próxima às antenas de TV/rádio, a um campo elétrico forte ou a um campo magnético (próximo a um motor, transformador ou linha de energia), as imagens podem aparecer distorcidas e ruídos podem ser produzidos.

#### PoE (Power over Ethernet)

Usar uma central/dispositivo PoE que seja conforme ao padrão IEEE802.3af.

#### Roteador

Quando conectar este produto à Internet, utilize um roteador de banda larga com a função de encaminhamento pela porta (NAT, IP mascarado). Refira-se às Instruções de operação (incluídas no CD-ROM) para informações adicionais sobre a função de encaminhamento pela porta.

#### Ajuste de hora e data

É necessário ajustar a hora e a data antes de colocar este produto em operação. Refira-se às Instruções de Operação fornecidas no CD-ROM para descrições de como realizar os ajustes.

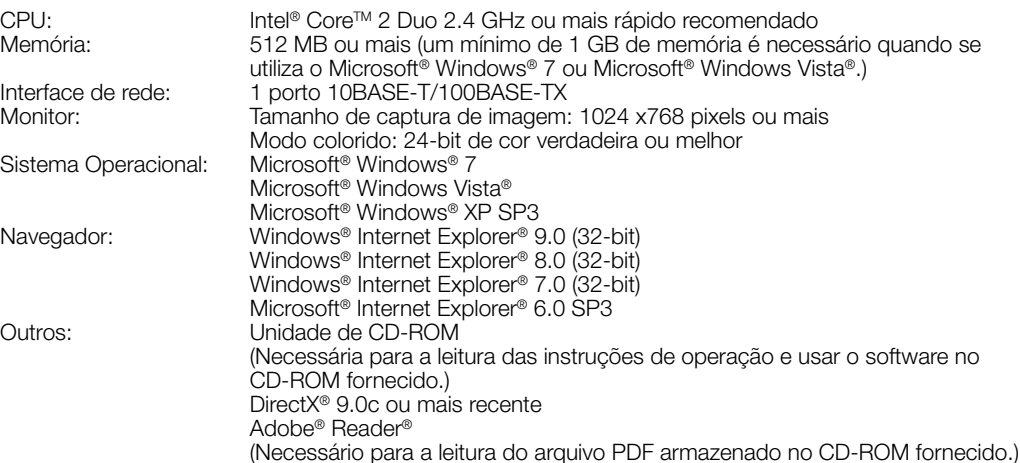

#### IMPORTANTE

- Ao usar um computador que não conforma com os requisitos acima, a exibição de imagens pode ficar mais lenta ou a operação do navegador impossibilitada.
- Microsoft Windows 7 Starter, Microsoft Windows Vista Starter e Microsoft Windows XP Professional 64-bit Edition não são suportados.
- Quando utilizar IPv6 para comunicação, utilize o Sistema Operacional Microsoft Windows 7 ou Microsoft Windows Vista.

#### **Nota**

- Para informações adicionais sobre os requisitos e sobre o Sistema Operacional do computador e quanto a precauções quando utilizar o Sistema Operacional Microsoft Windows 7, Microsoft Windows Vista, ou Windows Internet Explorer, clique em "Manual" - "Aberto" no CD-ROM fornecido e refira-se às "Notes on Windows® / Internet Explorer® versions".
- Ao usar Microsoft Windows XP, pode ocorrer desalinhamento de tela\* quando a tomada de cena muda drasticamente (por exemplo, ao filmar objetos em movimento rápido) devido às restrições GDI do sistema operacional.
- \* Um fenômeno no qual partes da tela são exibidas fora de alinhamento Para obter informações sobre a verificação de funcionamento dos sistemas operacionais e nave-
- gadores, refira-se ao nosso site da web
- (http://security.panasonic.com/pss/security/support/index.html).

#### Manter os cartões de memória SDHC/SD (opção) longe do alcance de crianças e bebês.

Caso contrário, os cartões podem ser engolidos por engano. • Em tal caso, consultar um médico imediatamente.

### Requisitos do sistema para um computador

Unidade principal (1 pç.) Suporte flexível (1 pç.) Parafuso A (1 pç.) Parafuso B (4 pç.)

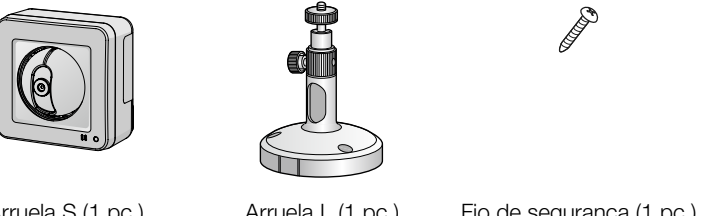

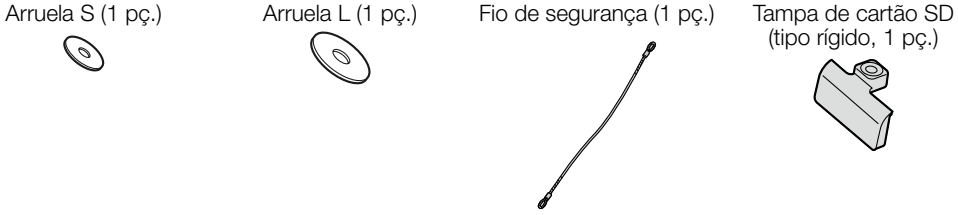

Conector do cabo de

Ø

\*1 O CD-ROM contém as instruções de operação e diferentes tipos de ferramentas de programas de software.

\*2 Este rótulo pode ser requerido para a gestão da rede. O administrador da rede deve reter o rótulo de código.

### Funções principais

#### ● Codificação tripla H.264 e JPEG

#### ● Rede Rede: 10BASE-T/100BASE-TX, conector RJ45 Resolução: WV-ST165 Modo de captura de imagem: 4:3 H.264 1280x960/ VGA (640x480)/ QVGA (320x240) máx. 30 fps JPEG 1280x960/ VGA (640x480)/ QVGA (320x240) máx.30 fps Modo de captura de imagem: 16:9 H.264 1280x720/ 640x360/ 320x180 máx.30 fps JPEG 1280x720/ 640x360/ 320x180 máx. 30 fps WV-ST162 Formato da imagem: 4:3 H.264 SVGA (800x600)/ VGA (640x480)/ QVGA (320x240) máx. 30 fps JPEG SVGA (800x600)/ VGA (640x480)/ QVGA (320x240) máx. 30 fps Formato da imagem: 16:9 H.264 640x360/320x180 máx. 30 fps JPEG 640x360/320x180 máx. 30 fps Método de compressão de imagem: \*1 Qualidade da imagem: Baixo/ Normal/ Fino Tipo de transmissão: Unicast/Multicast Taxa de bits: Taxa de bits constante/ Melhor desempenho/ VBR avançada: 64 kbps/ 128 kbps/ 256 kbps/ 384 kbps/ 512 kbps/ 768 kbps/ 1024 kbps/ 1536 kbps/ 2048 kbps/ 3072 kbps/ 4096 kbps/ 8192 kbps Taxa de quadros: 1fps/ 3 fps/ 5 fps/ 7,5 fps/ 10 fps/ 12 fps/ 15 fps/ 20 fps/ 30 fps JPEG Qualidade da imagem: 0 SUPER FINO/ 1 FINO/ 2/ 3/ 4/ 5 NORMAL/ 6/ 7/ 8/ 9 BAIXO (10 passos: 0-9) Tipo de transmissão: PULL/PUSH Intervalo de transmissão: 0,1 fps - 30 fps (a velocidade de quadros JPEG será restrita quando exibir imagens JPEG e H.264 (ambas).) Método de compressão de G.726 (ADPCM) 32 kbps/16 kbps áudio: G.711 64 kbps Controle de banda: Ilimitado/ 64 kbps/ 128 kbps/ 256 kbps/ 384 kbps/ 512 kbps/ 768 kbps/ 1024 kbps/ 2048 kbps/ 4096 kbps/ 8192 kbps Protocolo: IPv6: TCP/IP, UDP/IP, HTTP, HTTPS, RTP, FTP, SMTP, DNS, NTP, SNMP, DHCPv6, MLD, ICMP, ARP IPv4: TCP/IP, UDP/IP, HTTP, HTTPS, RTSP, RTP, RTP/RTCP, FTP, SMTP, DHCP, DNS, DDNS, NTP, SNMP, UPnP, IGMP, ICMP, ARP Número máximo de aces-14 (dependendo das condições da rede) sos simultâneos: Cliente FTP: Transmissão da imagem de alarme, Transmissão periódica por FTP Multi-telas: As imagens de até 16 câmeras podem ser exibidas simultaneamente em uma tela múltipla. (incluindo a própria câmera) Cartão de memória SDHC/ Fabricado pela Panasonic (classe de velocidade SD de 4 ou superior) SD compatível (opção): Cartão de memória SDHC: 4 GB, 8 GB, 16 GB, 32 GB

- Até 3 saídas, compreendendo 2 saídas H.264 e 1 saída JPEG, podem ser utilizadas. ● Função PoE (Power over Ethernet)
- Quando ligue um dispositivo PoE (Power over Ethernet), a alimentação será provida ao ligar o cabo LAN. (conforme IEEE802.3af)
- Modo de conexão adaptável à falta de iluminação (escuridão, por exemplo) Corrige as partes escurecidas das áreas escuras de alvos que possuem diferentes intensidades de iluminação.

#### ● Função de panoramização/inclinação (pan/tilt) e função de posição pré-ajustada (preset)

- Uma única câmera propicia o monitoramento de uma área ampla. ● Comunicação interativa com áudio
- Poderá efetuar a recepção de áudio das câmeras num computador e a transmissão de áudio do computador para as câmeras usando o conector de saída de áudio e o conector da entrada de microfone.

#### ● Fenda de cartão de memória SDHC/SD equipada

É possível salvar vídeos H.264 e imagens JPEG no cartão de memória SDHC/SD manualmente no caso de uma ocorrência de alarme, durante o período de programação, ou em um navegador. Também é possível salvar as imagens JPEG no caso de uma falha da rede. (A descarga é possível.)

- Leia estas instruções
- Guarde estas instruções Observe todas as advertências.
- Siga todas as instruções.
- 5) Não utilize este equipamento próximo à água. Limpe somente com um pano seco.
- Não bloqueie as aberturas de ventilação. Instale de acordo com as instruções do fabricante.
- Não instale próxima a quaisquer fontes de calor como, por exemplo, radiadores, registros de calor, estufas ou outros equipamentos (incluindo amplificadores) que produzam calor. Utilize somente acessórios/conexões especificadas pelo fabricante.
- 10) Utilize somente com o carrinho, estrutura, tripé, suporte, ou mesa especificados pelo fabricante ou vendidos com o equipamento. Quando utilizar um carrinho, tenha cuidado ao mover o conjunto carrinho/equipamento para evitar ferimentos provocados pela queda.
- 11) Desconecte esta câmera durante tempestades com raios ou quando não utilizada durante longos períodos de tempo.
- 12) Confie todos os reparos à Assistência Técnica Autorizada Panasonic. Reparos são necessários quando a câmera tiver sido danificada de qualquer forma como, por exemplo, o cabo de força ou plugue estiver danificado, líquido tiver sido derramado ou objetos tenham caído dentro da câmera, ou ainda se a câmera tiver sido exposta à chuva ou umidade, não operar normalmente ou tiver sofrido uma queda.

#### Adobe, Acrobat Reader e Reader são marcas comerciais registradas ou marcas comerciais da Adobe Systems Incorporated nos Estados Unidos e/ou outros países.

- Microsoft, Windows, Windows Vista, Internet Explorer, ActiveX e DirectX são marcas comerciais registradas ou marcas comerciais da Microsoft Corporation nos Estados Unidos e/ou outros países.
- Fotos das telas de produtos Microsoft reproduzidas com permissão da Microsoft Corporation.
- Intel e Intel Core são marcas comerciais ou registradas da Intel Corporation nos Estados Unidos e em outros países.
- O logotipo SDHC é uma marca comercial da SD-3C, LLC.
- iPad, iPhone e iPod touch são marcas comerciais registradas da Apple Inc., registradas nos Estados Unidos e outros países.
- Android é uma marca comercial da Google Inc. O uso esta marca comercial está sujeito às
- Permissões da Google. Todas as outras marcas comerciais identificadas neste documento são de propriedade dos seus respectivos proprietários.

### Marcas comerciais e marcas comerciais registradas

#### Confirme se os itens a seguir estão presentes na embalagem.

#### São necessários os seguintes itens adicionais para instalar e configurar a câmera.

#### [Aquisição local]

Adaptador CA (1 pç.)

#### Antes de solicitar reparos, verifique os sintomas com a tabela a seguir.

Entre em contato com a Assistência Técnica Autorizada Panasonic se um problema não puder ser solucionado mesmo após verificar e tentar a solução na tabela ou se um problema não for descrito abaixo.

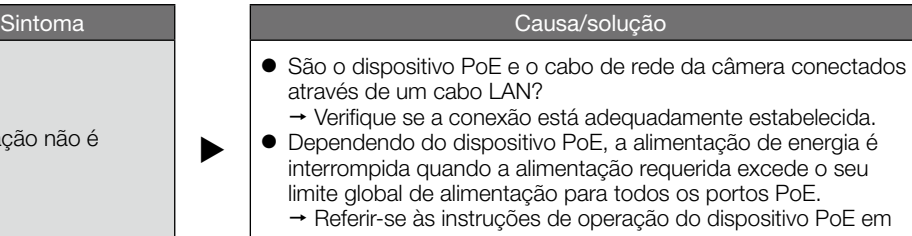

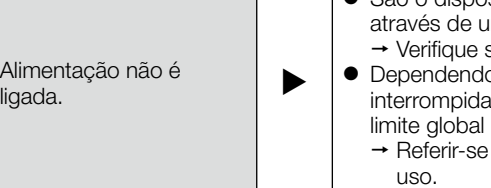

### Precauções

### A ADVERTÊNCIA

### Limitação de responsabilidade

### Isenção de responsabilidade de garantia

A distribuição, cópia, desmontagem, compilação reversa e engenharia reversa do programa do software fornecido com esta câmera são expressamente proibidas. Além disso, a exportação de qualquer software fornecido com esta câmera, violando as leis de exportação, é proibida.

### Direitos autorais

#### Especificações básicas

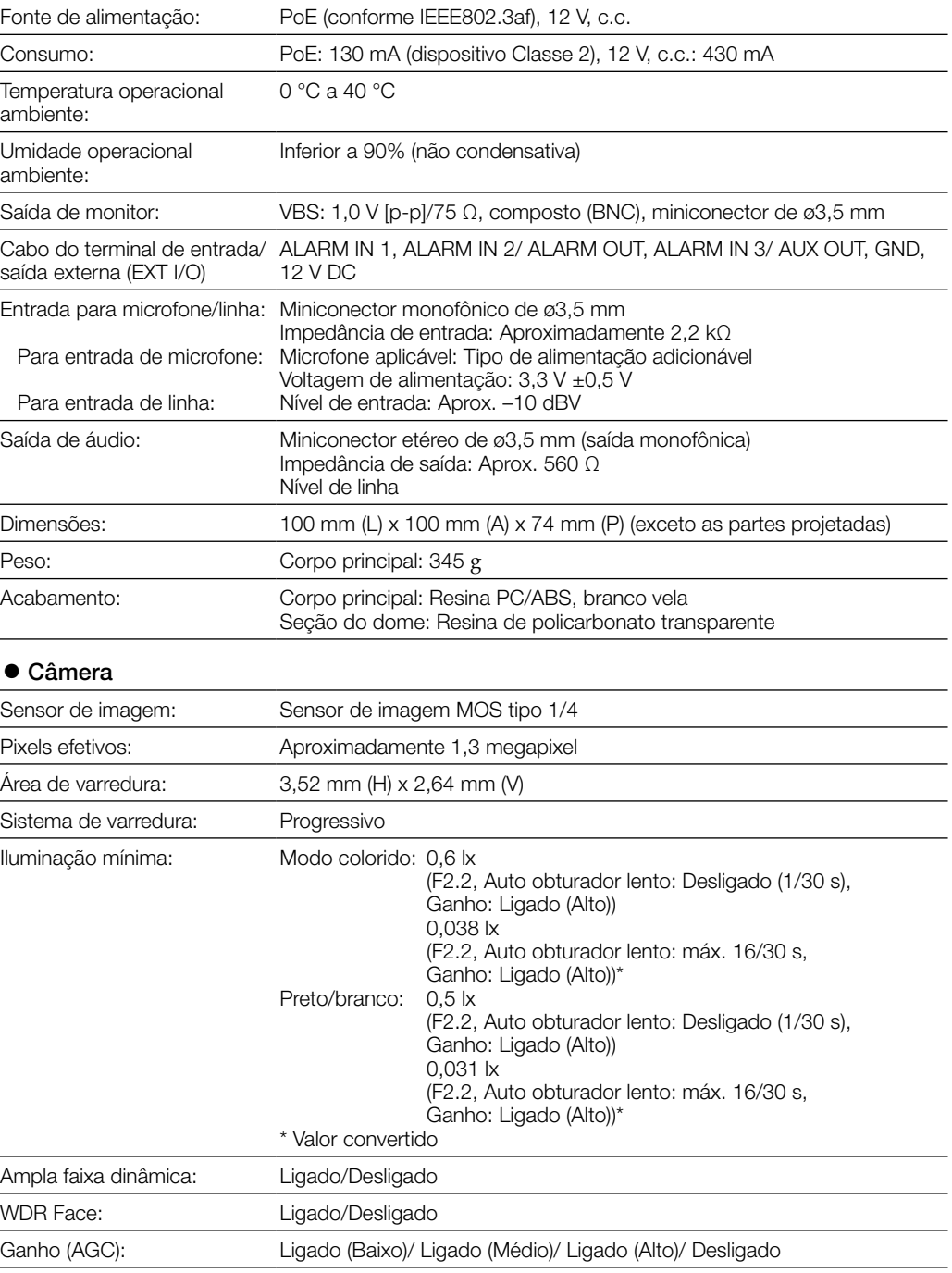

Ampliação de preto

adaptável:

Ligado/Desligado

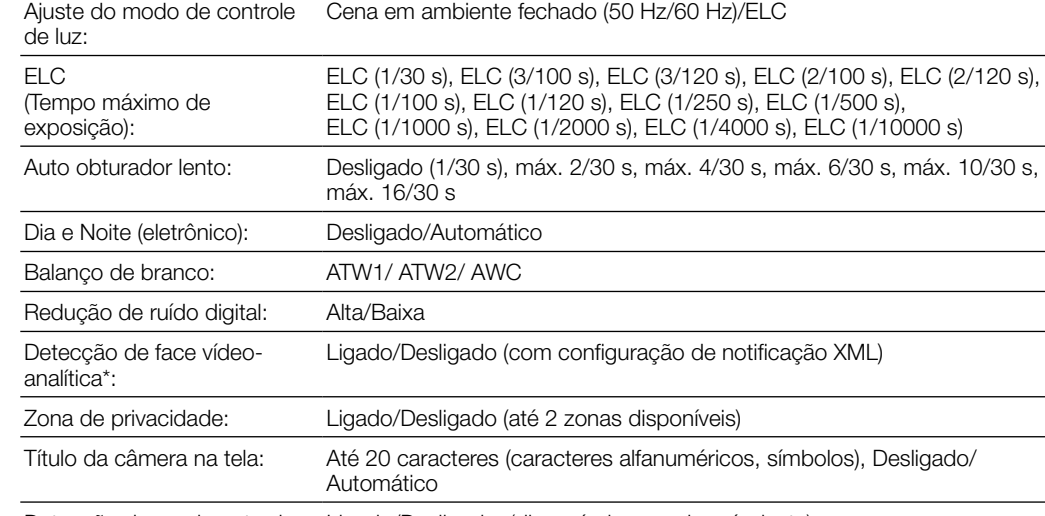

Detecção de movimento de Ligado/Desligado, (disponível em cada pré-ajuste) vídeo (alarme VMD):

\* Para usar as funções de "Notificação XML" e de "Detecção de face", é necessário instalar o programa de extensão.

#### Lente

#### Plataforma de panoramização/inclinação

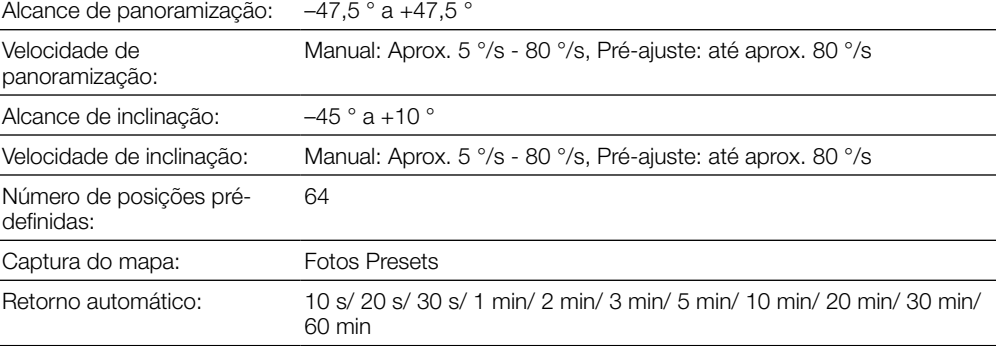

Como este produto é utilizado conectado a uma rede, os seguintes riscos que podem afetar a segurança devem ser considerados:

- A Vazamento ou furto de informações utilizando esta unidade.
- ) Uso desta unidade para operações ilegais por pessoas mal intencionadas.
- $\overline{3}$  Interferência com ou interrupção de operação desta unidade por pessoas mal intencionadas. É de sua responsabilidade adotar precauções como, por exemplo, as informações descritas abaixo para
- se proteger contra os riscos de segurança da rede mencionados acima. Utilize esta unidade em uma rede protegida por um firewall, etc.
- Se esta unidade for conectada a uma rede que inclua computadores, certifique-se de que o sistema não seja infectado por vírus de computador ou outros elementos maliciosos (utilizando um programa anti-vírus regularmente atualizado, programa anti-spyware, etc.).
- Proteja a sua rede contra acesso não autorizado restringindo os usuários àqueles que possuem login com um nome de usuário e senha autorizados.
- Aplique medidas como, por exemplo, autenticação do usuário para proteger a sua rede contra vazamento ou furto de informações, incluindo dados de imagem, informações de autenticação (nomes de usuários e senhas), informações de e-mail de notificação de alarme, informações do servidor FTP e informações do servidor DDNS.
- Após o acesso à unidade pelo administrador, certifique-se de fechar o navegador.
- Mude a senha do administrador periodicamente.
- Não instale a câmera em locais onde a câmera ou os cabos possam ser destruídos ou danificados por pessoas mal intencionadas.

### Segurança da rede

• Desligue a câmera quando limpá-la.

Caso contrário poderá ocorrer ferimentos.

#### • Confie o trabalho de instalação a um técnico autorizado.

O trabalho de instalação requer técnica e experiência. Ignorar estes fatores pode causar fogo, choque elétrico, ferimentos ou danos ao produto. • Certifique-se de consultar o distribuidor.

#### • Interrompa a operação imediatamente quando algo anormal estiver ocorrendo com este produto.

Quando fumaça for gerada pelo equipamento, algum odor da fumaça for detectado proveniente do equipamento ou a parte externa do equipamento estiver deteriorada, o uso contínuo poderá causar fogo ou mesmo uma queda do equipamento resultando em ferimentos ou danos ao equipamento. • Desligue-a imediatamente a alimentação e entre em contato com um técnico de serviço qualificado para reparos.

• Selecione uma área de instalação que possa suportar o peso total do produto. Selecionar uma superfície de instalação inadequada pode fazer com este equipamento caia ou tombe, resultando em ferimentos • O trabalho de instalação deve ser iniciado após a aplicação de um reforço suficientemente resistente.

### • Inspeções periódicas devem ser realizadas.

Ferrugem nas partes metálicas ou nos parafusos pode causar uma queda do produto resultando em ferimentos ou acidentes. • Consulte o distribuidor para as inspeções apropriadas.

- • Os parafusos e pinos devem ser apertados com o torque especificado. Caso contrário poderá ocorrer queda resultando em ferimentos ou acidentes.
- • Não instale este produto em locais sujeitos a vibração. Afrouxar parafusos ou pinos de montagem pode causar uma queda do produto resultando em ferimentos.
- • As medidas de proteção contra queda deste produto devem ser adotadas. Caso contrário poderá ocorrer queda resultando em ferimentos ou acidentes. Certifique-se de instalar o fio
- de segurança. • Instale este produto em um local suficientemente alto para evitar colisões com pessoas e objetos.
- Caso contrário poderá ocorrer queda resultando em ferimentos ou acidentes.
- • Desligar a alimentação ao efetuar a cablagem deste produto. Caso contrário isto pode causar choque elétrico. Além disso, o curto-circuito ou cablagem incorreta pode causar incêndio.
- • Não tente desmontar ou modificar este produto.

Caso contrário poderá ocorrer fogo ou choque elétrico. Consulte o distribuidor para reparos ou inspeções. • Não insira objetos estranhos.

Isto pode danificar permanentemente esta câmera. Desligue-a imediatamente a alimentação e entre

em contato com um técnico de serviço qualificado para reparos. • Não utilize este produto em uma atmosfera inflamável. Caso contrário poderá ocorrer uma explosão resultando em ferimentos.

• Evite instalar esta câmera em locais onde danos gerados pela presença de sal

ocorram ou gás corrosivo seja produzido.

Caso contrário, algumas peças poderão se deteriorar e acidentes como, por exemplo, uma queda do equi-

pamento, poderá ocorrer.

• Não bata ou aplique choques fortes a este produto. Caso contrário, poderá ocorrer fogo ou ferimentos.

• Não esfregue as bordas das partes metálicas com a mão.

Caso contrário poderá ocorrer ferimentos.

• Não toque nesta câmera ou nos cabos conectados durante tempestades com

trovões (mesmo durante a sua operação de instalação).

### **AN CUIDADO**

Caso contrário isto pode causar choque elétrico.

### Cartão de memória SD: 256 MB, 512 MB, 1 GB, 2 GB

#### iam a area de captura podem parecer instaveis

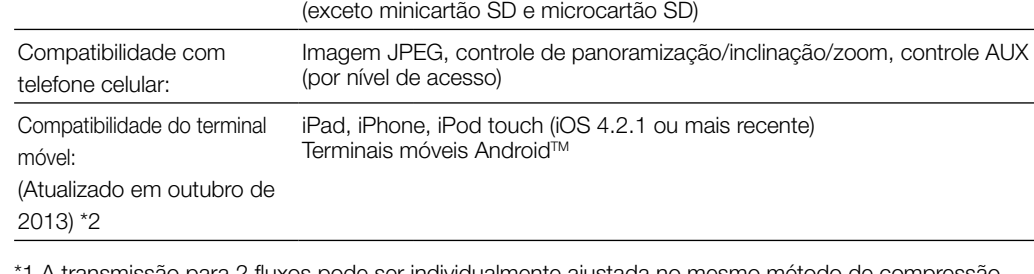

\*1 A transmissão para 2 fluxos pode ser individualmente ajustada no mesmo método de compressão.

\*2 Para informações adicionais sobre dispositivos compatíveis, refira-se ao nosso site da web (http://security.panasonic.com/pss/security/support/info.html).

#### Acessórios opcionais

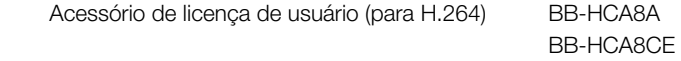

### Guia de solução de problemas

### Importantes instruções de segurança

ESTA PUBLICAÇÃO É FORNECIDA "COMO FORNECIDA" SEM GARANTIA DE QUALQUER TIPO, QUER EXPRESSA OU IMPLÍCITA, INCLUINDO, PORÉM, SEM LIMITAÇÃO, AS GARANTIAS IMPLÍCITAS DE COMERCIALIZAÇÃO, ADEQUAÇÃO PARA QUALQUER FINALIDADE ESPECÍFICA, OU NÃO VIOLAÇÃO DOS DIREITOS DE TERCEIROS.

ESTA PUBLICAÇÃO PODE INCLUIR IMPRECISÕES TÉCNICAS OU ERROS TIPOGRÁFICOS. AS MODIFICAÇÕES SERÃO ADICIONADAS ÀS INFORMAÇÕES INSERIDAS NESTE DOCUMENTO, A QUALQUER MOMENTO, PARA APRIMORAMENTOS DESTA PUBLICAÇÃO E/OU DOS PRODUTOS CORRESPONDENTES.

EM NENHUM CASO A Panasonic Corporation SERÁ RESPONSÁVEL PERANTE QUALQUER PARTE OU QUALQUER PESSOA, EXCETO PELA SUBSTITUIÇÃO OU MANUTENÇÃO RAZOÁVEL DO PRODUTO. PARA OS CASOS, INCLUINDO, PORÉM SEM LIMITAÇÃO, AOS ITENS INDICADOS ABAIXO:

- (1) QUAISQUER DANOS E PERDAS, INCLUINDO, PORÉM SEM LIMITAÇÃO, DIRETOS OU INDIRETOS, ESPECIAIS, CONSEQÜENCIAIS OU EXEMPLIFICATIVOS, RESULTANTES DE OU RELACIONADOS AO PRODUTO;
- (2) FERIMENTOS FÍSICOS OU QUAISQUER DANOS CAUSADOS PELO USO INADEQUADO OU OPERAÇÃO NEGLIGENTE DO USUÁRIO; (3) TODOS OS DEFEITOS OU PROBLEMAS RESULTANTES DE DESMONTAGEM NÃO AUTORIZADA,
- REPAROS OU MODIFICAÇÕES DO PRODUTO PELO USUÁRIO, INDEPENDENTEMENTE DA CAUSA DO DEFEITO OU PROBLEMA;
- (4) INCONVENIÊNCIA OU QUAISQUER PERDAS RESULTANTES QUANDO IMAGENS NÃO FOREM EXIBIDAS, DEVIDO A QUALQUER RAZÃO OU CAUSA, INCLUINDO QUAISQUER FALHAS OU PROBLEMAS DO PRODUTO;
- (5) QUAISQUER PROBLEMAS, INCONVENIÊNCIA CONSEQÜENCIAL, OU PERDAS OU DANOS, RESULTANTES DO SISTEMA COMBINADO PELOS DISPOSITIVOS DE TERCEIROS; (6) QUALQUER REIVINDICAÇÃO OU AÇÃO QUANTO A DANOS, EFETIVADOS POR QUALQUER
- PESSOA OU ORGANIZAÇÃO SENDO UM ALVO FOTOGÊNICO, DEVIDO À VIOLAÇÃO DA PRIVACIDADE COM O RESULTADO DE UE A IMAGEM DA CÂMERA DE VIGILÂNCIA, INCLUINDO DADOS SALVOS, PELA MESMA RAZÃO, SE TORNE PÚBLICO OU UTILIZADO PARA QUALQUER FINALIDADE;
- (7) PERDA DE DADOS REGISTRADOS CAUSADA POR QUALQUER DEFEITO.

Antes de tentar conectar ou operar este produto, favor ler estas instruções cuidadosamente e então guardar este manual para referência futura.

O número do modelo é abreviado em algumas partes deste manual. Este documento é o Guia de instalação para uso em outros países, exceto Japão.

### Sobre os manuais do usuário

- Existem os seguintes dois jogos de instruções de operação para as WV-ST165 e WV-ST162.
- Guia de instalação: Explica o modo de instalar e ligar dispositivos, bem como a maneira de ligar e configurar a rede.
- Instruções de operação (incluídas no CD-ROM): Explica como realizar os ajustes e como operar esta câmera.
- O software Adobe® Reader® deve estar instalado para a leitura das instruções de operação armazenadas no CD-ROM fornecido.
- Quando o programa Adobe® Reader® não estiver instalado no computador, descarregue a versão mais recente do Adobe Reader no web site da Adobe e instale-o.

"ST165 e ST162" mostrado nas instruções e ilustrações usadas nestas instruções de operação indicam as WV-ST165 e WV-ST162.

Telas em inglês são utilizadas nestas instruções de operação.

# **Panasonic**

### **Guia de Instalação Instruções de instalação incluídas**

### Câmera de rede

### Nº MODELO WV-ST165/WV-ST162

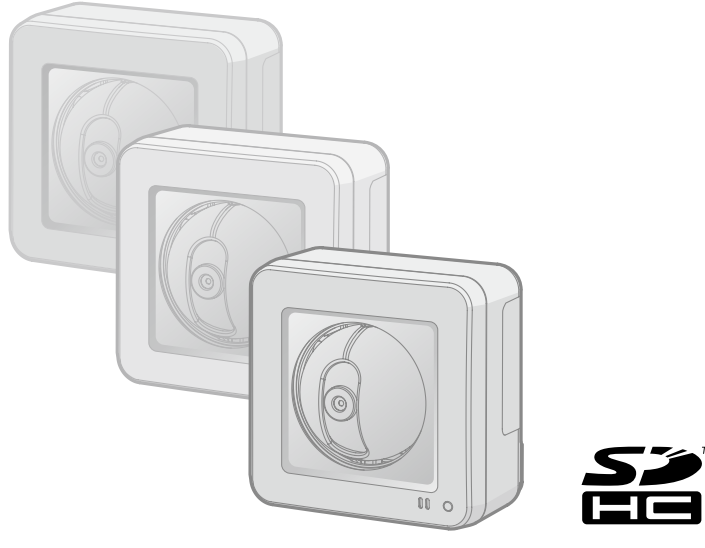

#### ADVERTÊNCIA:

- Para prevenir o risco de fogo ou choque elétrico, não exponha este equipamento à chuva ou
- umidade. Para prevenir ferimentos, este equipamento deve ser firmemente fixado ao piso/parede/teto de
- acordo com as instruções de instalação indicadas.
- Instalação deve ser realizada de acordo com todas as regras de instalação em vigor.
- As conexões devem cumprir o código elétrico local.

Panasonic Corporation http://www.panasonic.com

Panasonic Corporation Osaka, Japan

Authorised Representative in EU: Panasonic Testing Centre Panasonic Marketing Europe GmbH Winsbergring 15, 22525 Hamburg, Germany

© Panasonic Corporation 2017

N1013-1047 PGQP1605YA

Ajuste a câmera para a posição/direção adequada confirmando as imagens atualmente exibidas na tela do computador.

Cabeamento sem fazer um orifício para cabo no teto ou na parede

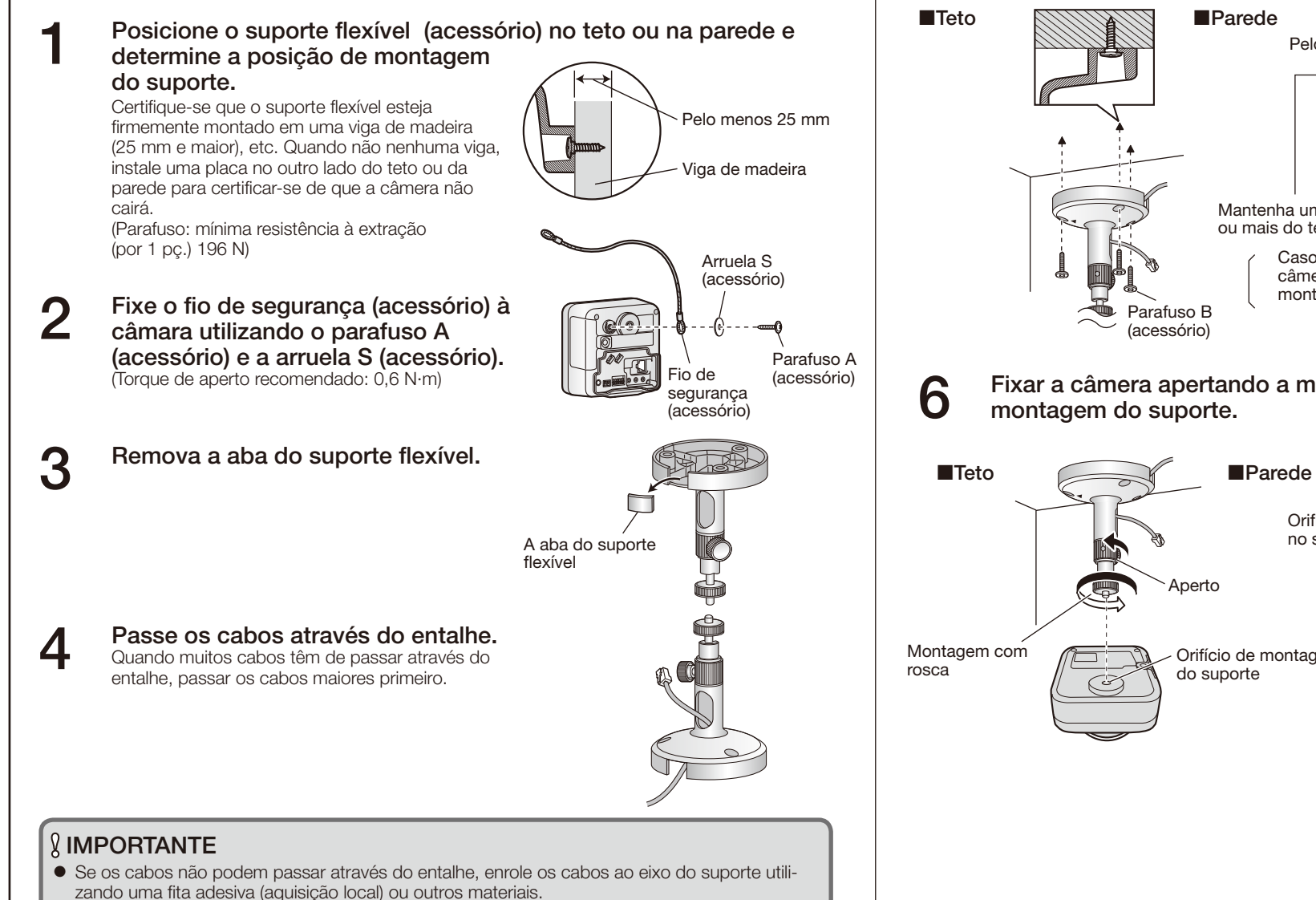

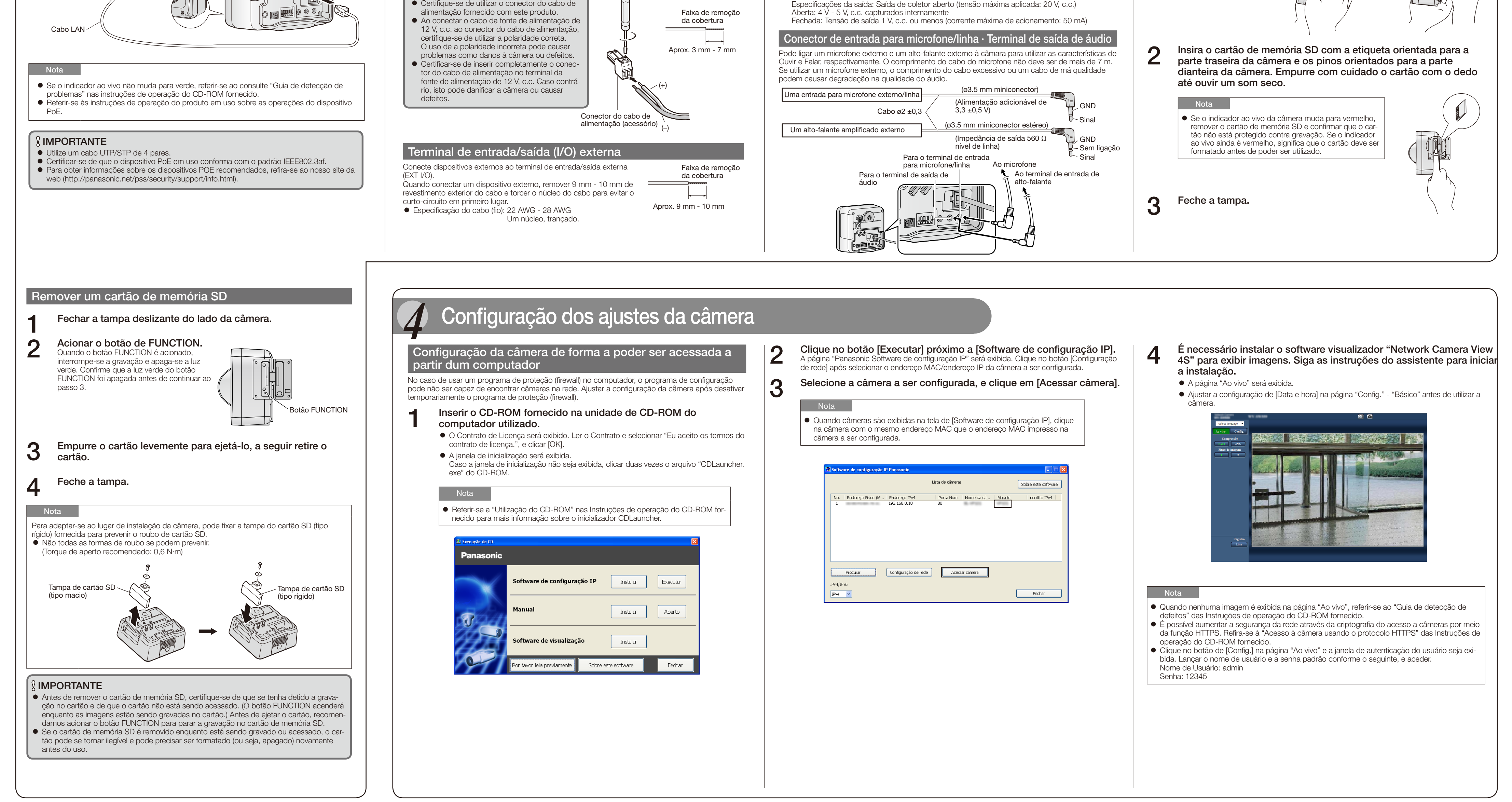

#### Conector de saída de monitor para ajuste IMPORTANTE *3* Conexões Não conecte 2 cabos ou mais diretamente a um único terminal. Quando for necessário conec-Conecte um miniconector monofônico (ø3,5 mm) (apenas para verificar se as imagens são exibidas no tar 2 ou mais cabos, utilize um divisor. monitor). A entrada e saída dos terminal de entrada/saída (I/O) externa 2 e 3 podem ser comutadas con- $\bullet$  Conector recomendado: Tipo L figurando o ajuste. O terminal EXT I/O 2 padrão é "ALARM IN 2" e o padrão do terminal EXT I/O Ao conectar a câmera usando PoE (Power over Ethernet) Ao usar uma fonte de alimentação de 12 V, c.c. 3 é "ALARM IN3". É possível determinar o recebimento ou não de dados da entrada a partir do terminal EXT I/O 2 e 3 (ALARM IN2, 3) selecionando "Desligado", "Entrada de alarme", IMPORTANTE "Saída de alarme" ou "Saída AUX" para "Terminal de alarme 2" ou "Terminal de alarme 3" na O conector de saída de monitor para ajuste é fornecido somente para verificar o ajuste do Cuidado: guia [Alarme] na página "Configuração de alarme". Refira-se às Instruções de Operação (fornecampo angular de visão no monitor de vídeo ao instalar a câmera ou para executar serviços. SOMENTE CONECTAR FONTE DE ALIMENTAÇÃO DE 12 V, C.C., CLASSE 2 (UL 1310/CSA cidas no CD-ROM) para informações adicionais. Não é fornecido para uso em gravação/monitoração. 223) ou FONTE DE ALIMENTAÇÃO LIMITADA (IEC/EN/UL/CSA 60950-1). O padrão dos terminais EXT I/O é "Desligado". Quando "Desligado" for selecionado, é possível Faixas pretas podem aparecer em cima e em baixo ou à direita e à esquerda da tela. (Isso não conectar dispositivos externos bem como os ajustes de entrada. afeta o ajuste porque o campo angular de visão não é alterado.) Quando utilizar os terminais EXT I/O como os terminais de saída, assegure-se de que não cau-A Afrouxar o parafuso do conector do cabo de alimentação (acessório). sem colisão do sinal com os sinais externos. À fonte de alimentação de energia B Conectar o cabo da fonte de alimentação de 12 V, c.c. ao conector do cabo de alimentação. Para os terminais EXT I/O detectarem entradas de alarme quando o estado do terminal é Desguarnecer 3 mm - 7 mm da extremidade do fio, e torcer a parte desguarnecida do fio sufimudado de Aberta a Fechada (Ligado) ou de Fechada a Aberta (Desligado), cerca de 100 ms cientemente para evitar curto-circuito. Inserção de um cartão de memória SD ou mais são necessários. Tendo em vista que alarmes não podem ser detectados por cerca de Especificação do cabo (fio): 16 AWG - 24 AWG, Um núcleo, trançado. 5 segundos após a detecção, as entradas de alarme recebidas dentro de 5 segundos após um Verificar se a parte desguarnecida do fio não encontra-se exposta e está firmemente conecalarme ser detectado não são detectadas. 1 Abrir a tampa deslizante do lado da câmera tada. C Apertar o parafuso do conector do cabo de alimentação. <Valores nominais> (Torque de aperto recomendado: 0,34 N·m) À central ou  $\circledcirc$ ((O) ● ALARM IN1, ALARM IN2, ALARM IN3 D Conectar o conector do cabo de alimentação no terminal da fonte de alimentação de 12 V, c.c. roteador Especificações da entrada: A ausência de tensão cria a entrada do contato na traseira da câmara. Indicador PoE (4 V - 5 V, c.c., capturados internamente) Indicador ao vivo Desligado: Aberta ou 4 V - 5 V, c.c. Indicador LINK Ligado: Faz contato com GND (corrente de acionamento necessária: 1 mA ou mais) IMPORTANTE ALARM OUT, AUX OUT  $\bigcup$ Certifique-se de utilizar o conector do cabo de

 Quando instale a câmera, ao fazer as conexões enganche o cabo do adaptador CA (aquisição local) e os cabos do alto-falante externo/sensor externo/microfone/vídeo, etc. em torno aos ganchos. Gancho de cabo de terminal de saída de áudio/conector de entrada para microfone/linha Gancho de cabo de terminal da fonte de alimentação de 12 V, c.c./Conector de saída de monitor para ajuste/ Terminais de entrada/saída (I/O) externa alla de entradavalda entradavalda entradavalda entradavalda entradavalda entradavalda entradavalda entradavalda entradavalda entradavalda entradavalda entradavalda entradavalda entradavalda entradavalda entra

#### Ajuste a posição da câmera e aperte o aperto do suporte flexível<br>O e o parafuso de aperta com firmeza. e o parafuso de aperta com firmeza.

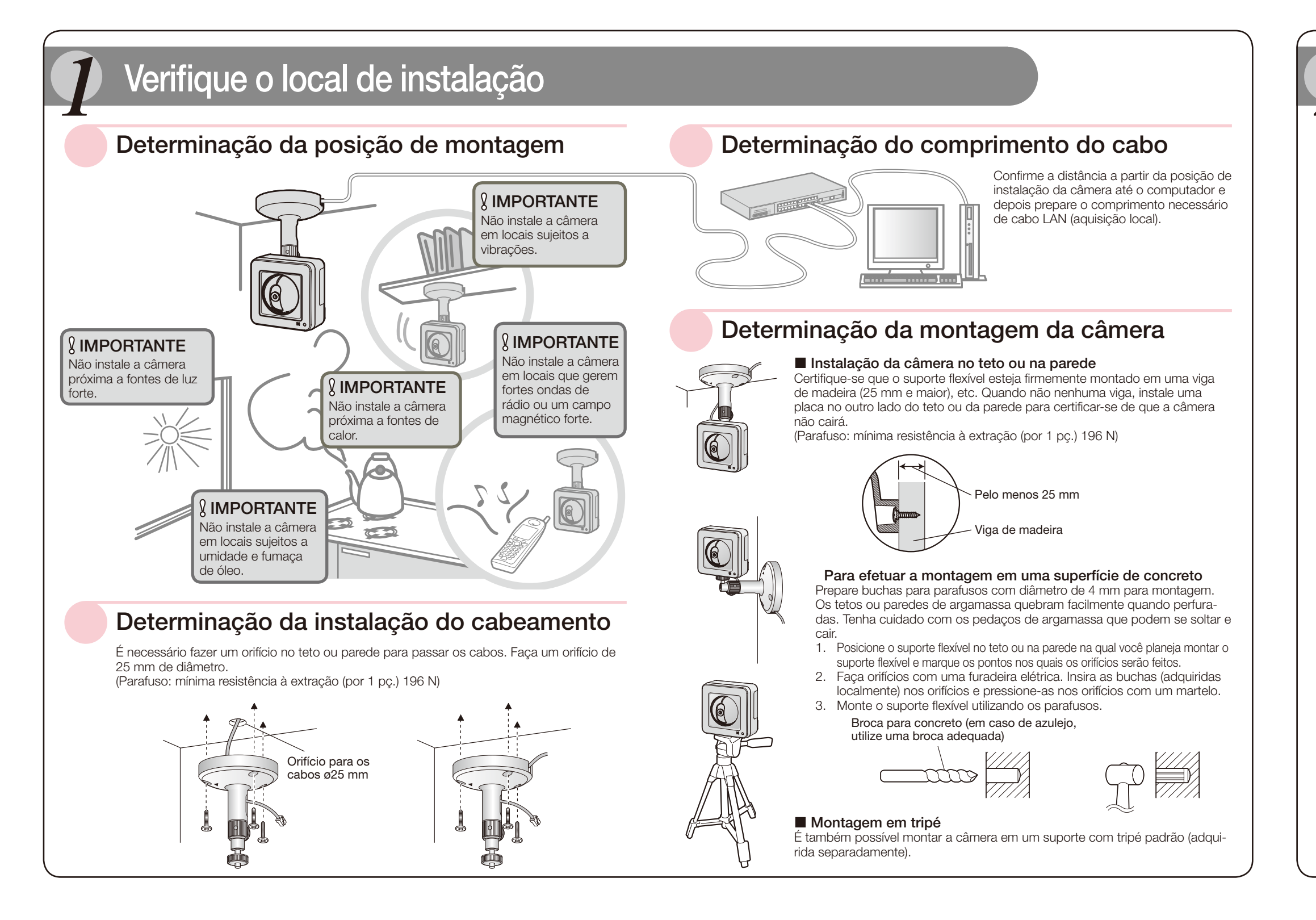

### **Controles operacionais principais**

#### **9** Ajuste o comprimento do fio de segurança quando está tenso, e<br>fixá-lo no teto ou na parede com o parafuso B (acessório) e a fixá-lo no teto ou na parede com o parafuso B (acessório) e a

Orifício de montage do suporte

#### <Vista lateral e inferior>

#### <Vista traseira>

#### Terminal de entrada/saída (I/O) externa

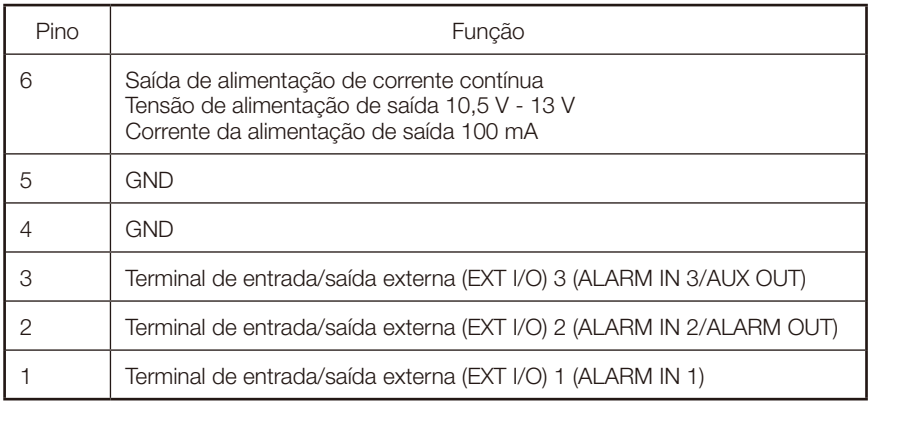

#### Sobre o botão [INITIAL SET]

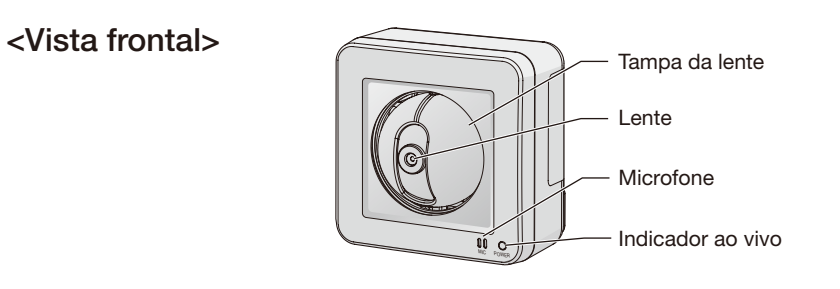

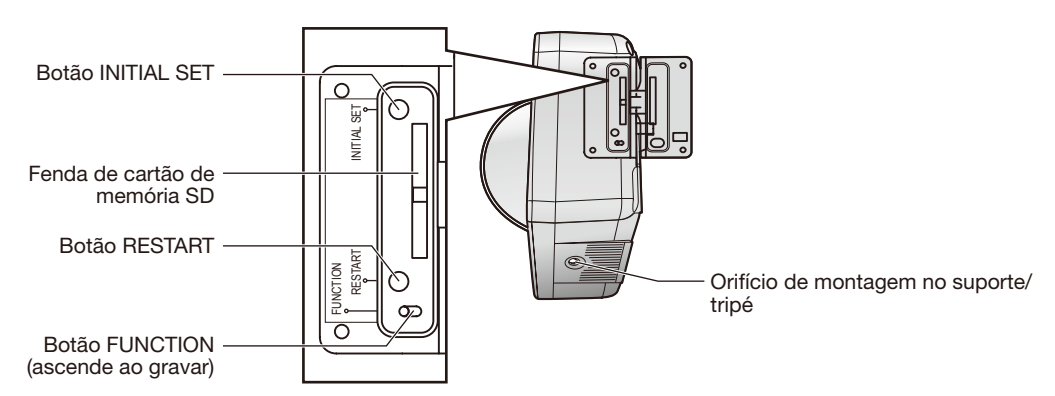

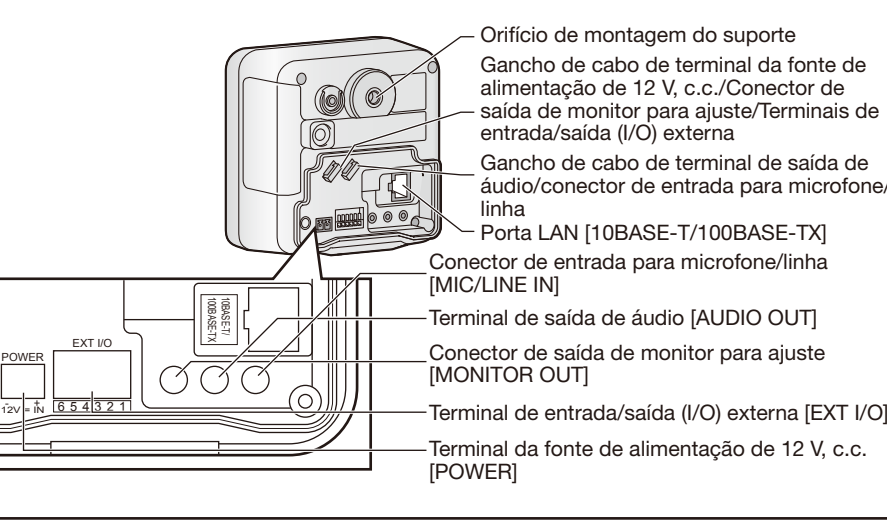

Após desligar a câmera, ligue-a mantendo pressionado este botão e aguarde cerca de 5 segundos ou mais sem soltar o botão. Aguarde cerca de 3 minutos após liberar o botão. A câmera será ligada e os ajustes incluindo os ajustes de rede serão inicializados. Antes de inicializar os ajustes, recomenda-se gravar os ajustes previamente. A inicialização será concluída quando o indicador ao vivo pára de piscar na cor laranja e for apagado. Note que os ajustes de posição pré-configurados e a chave CRT (chave de criptografia SSL) utilizada para o protocolo HTTPS não serão inicializados.

#### IMPORTANTE

 Não desligue a câmera durante o processo de inicialização. Caso contrário a inicialização pode não ser realizada e poderá gerar defeitos na operação.

#### Sobre o botão [RESTART]

Quando a câmera está ligada, também pode reiniciar a câmera acionando o botão RESTART. Acionar e manter o botão RESTART acionado por um segundo aproximadamente com um objeto pontiagudo. O reinício conclui-se quando a panoramização/inclinação da câmera efetua seu movimento inicial.

POWER

# *5* Montagem da câmera

5 Monte o suporte flexível firmemente no teto ou na parede com os parafusos B (acessório) fornecidos.

Quando monta o suporte flexível na parede, posicionar o suporte flexível de maneira que a marca " $\blacktriangle$ " permaneça orientada para cima. (Parafuso B: mínima resistência à extração (por 1 pç.) 196 N)

### 7 Passe os cabos através da cobertura do conector e a seguir conecte todos os cabos necessários (adaptador CA, LAN, áudio/ vídeo, etc.). Refira-se à seção "Conexão".

#### **IMPORTANTE**

A posição de fixação do parafuso de aperta pode ser ajustada de acordo com a posição de orientação da câmara e seu ângulo.

arruela L (acessório).

Prenda o fio de segurança em uma posição que, se a câmera for removida, não ocorra uma queda sobre as pessoas próximas. (Parafuso B: mínima resistência à extração (por 1 pç.) 196 N)

#### Cabeamento através um orifício feito no teto ou na parede

Faça um orifício para cabos no teto ou na parede. Fixe o fio de segurança à câmera e passe os cabos através do entalhe. A seguir, siga os passos 2, 4 a 9. Não é necessário remover a aba do suporte flexível.

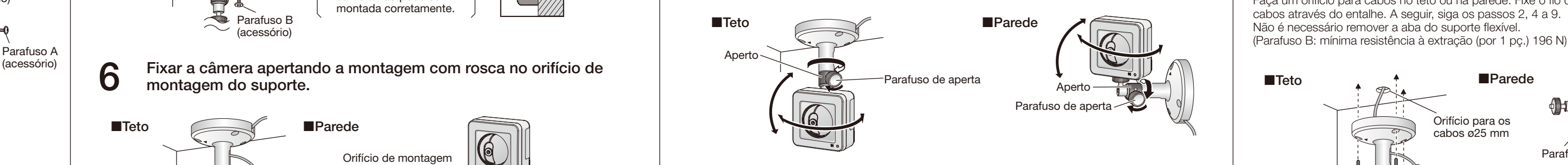

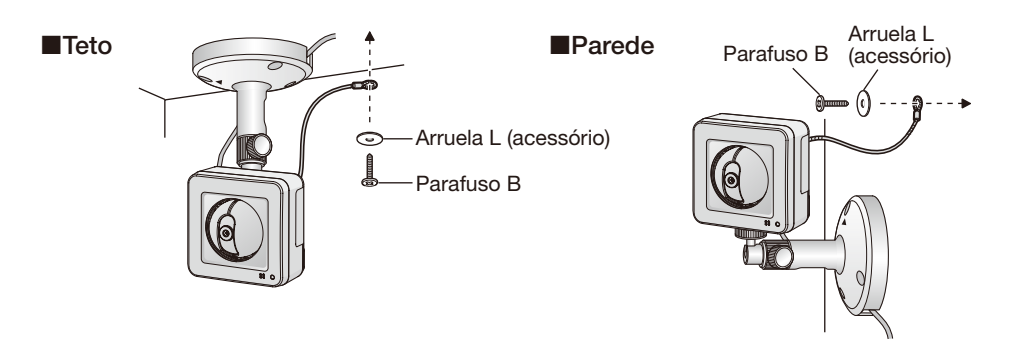

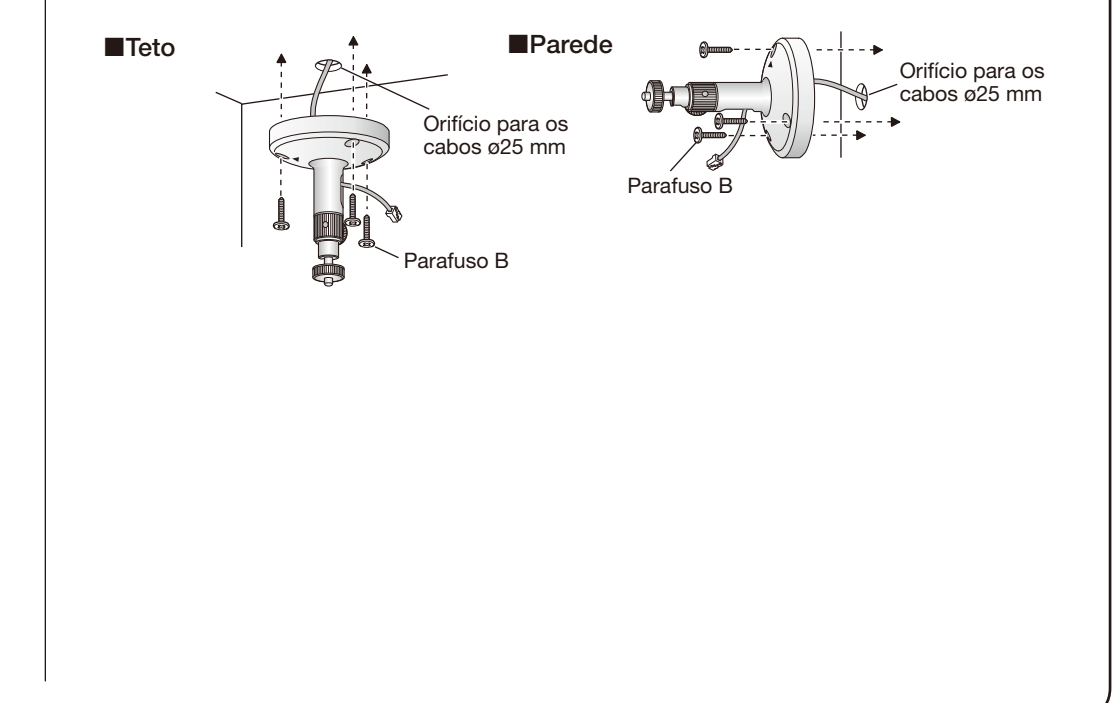

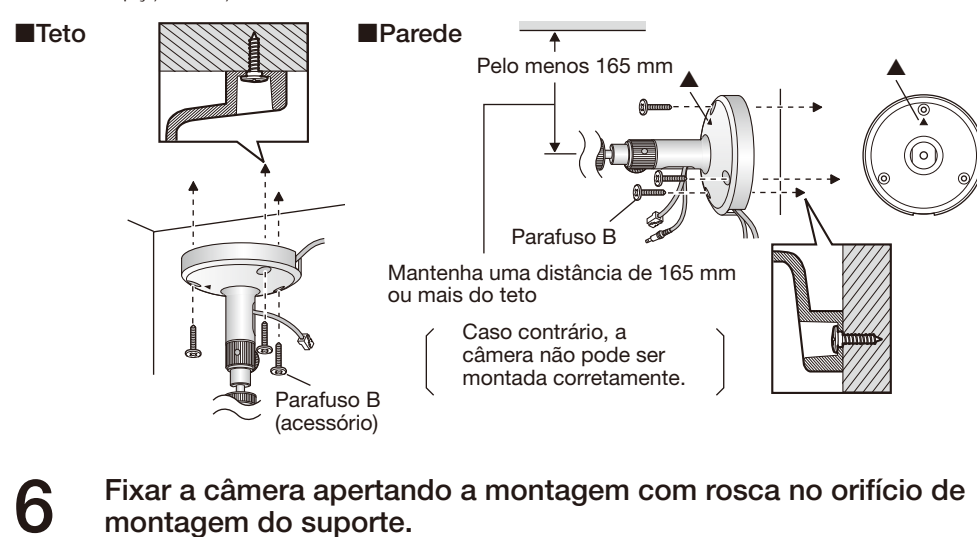

\* É possível fixar o suporte ao orifício de montagem do suporte, na parte traseira da

câmara.

Montagem com

Aperto

 $\circledcirc$ 

Indicador ao vivo

Orifício de montagem no suporte/tripé

rosca